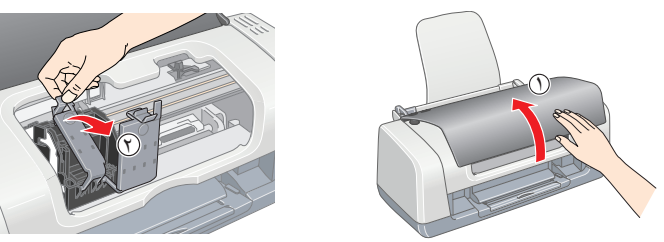

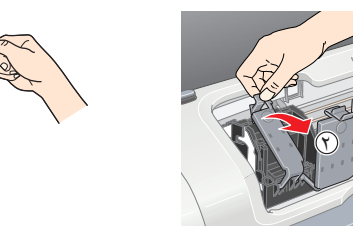

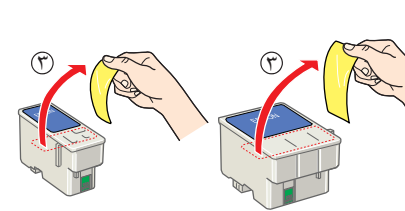

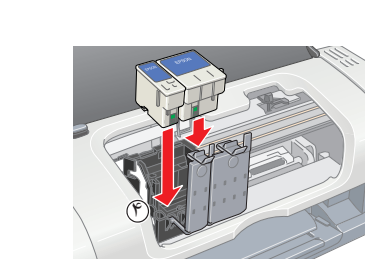

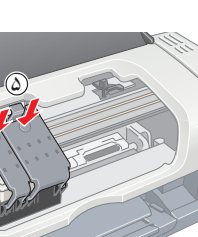

<mark>توجه:</mark><br>همه مخازن جوهر را نصب كنيد<sub>.</sub> چاپگر كار نمي كند مگر اينكه همه مخازن بطور صحيح نصب شده باشند<sub>.</sub>

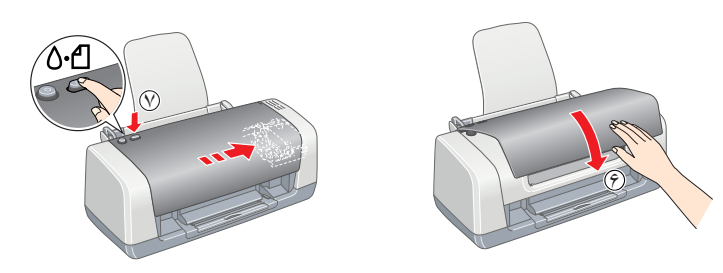

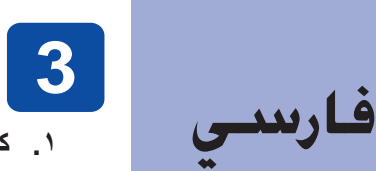

![](_page_0_Picture_65.jpeg)

**.٢ مخازن جوهر را از جعبه محافظ آن خارج کنيد.**

**نكات مهم** دربردارنده اطلاعات مهم و نكات مفيدي درمورد كاركرد

![](_page_0_Picture_1.jpeg)

 **نصب نرم افزار چاپگر .١ كليد١** P **روشن و خاموش را فشار دهيد تا چاپگر خاموش شود. چراغ سبز خاموش مي شود.**

![](_page_0_Picture_5.jpeg)

 **بارکردن کاغذ**

### هنگام تنظيم <sup>و</sup> استفاده از چاپگر خود تمام دستورالعمل هاي اين بخش را بخوانيد. **دستورات ايمني**

**در هنگام انتخاب مكان چاپگر**

- از مكان هايي كه در معرض تغييرات دما و رطوبت هستند اجتناب كنيد. همچنين، چاپگر را در مكاني دور از اشعه خورشيد، نور شديد، يا منبع حرارتي قرار دهيد. چاپگر را در مكان هايي كه در معرض گردوخاك، تکان و يا ارتعاش هستند قرار ندهيد.
	- براي تهويه مناسب دستگاه، فضاي كافي در اطراف آن تعبيه كنيد.
	- چاپگر را نزديك پريز ديواري قرار دهيد كه به راحتي بتوان دوشاخه آن را از برق كشيد.
- ⊡ چاپگر را روي يك سطح صاف و ثابت قرار دهيد كه در تمام جهات در اطراف چاپگر فضا داشته باشد. اگر چاپگر را نزديك ديرار قرار مي دهيد، بيشتر از ۱۰<br>سانتيمتر بين ديوار و پشت چاپگر فاصله بگذاريد. اگر چاپگر در هر زاويه اي به صو
- هنگام انتقال يا انبار كردن چاپگر، آن را كج نكنيد، آن را روي يك طرف آن قرار ندهيد، يا آنرا وارونه نكنيد. درغيراينصورت، ممكن است جوهر از مخزن آن نشت كند. **در هنگام انتخاب منبع نيرو**
	- تنها منبع نيرويي را انتخاب كنيد كه روي برچسب چاپگر مشخص شده است.
	- تنها از سيم برقي كه همراه اين محصول است استفاده نماييد. استفده از سيم هاي ديگر ممكن است منجر به آتش سوزي يا شوك الكتريكي شود.
	- سيم برق اين محصول فقط براي استفاده با اين محصول مي باشد. استفاده ازاين سيم با ابزارهاي ديگر ممكن است موجب آتش سوزي يا شوك الكتريكي شود.
		- مطمئن شويد كه سيم برق AC مطابق استانداردهاي ايمني محلي باشد.
			- از سيم برق آسيب ديده يا فرسوده استفاده نكنيد.
- □ اگر از يك سيم چندر اهه به همر اه چاپگر استفاده مي كنيد، اطمينان حاصل كن عامل كنه به اين سيم متصل هستند بيش از ميزان آمپر خود<br>سيم نباشد. همچنين مطمئن شويد كه كل ميزان آمپر وسيله هايي كه به پريز برق ديرار متصل هست اگر ميخواهيد از اين دستگاه در آلمان استفاده كنيد، ساختماني كه چاپگر را در آن نصب مي كنيد بايد با يك ترانس ١٠ يا ١۶ آمپري حفاظت شده باشد تا بتواند حفاظت مدار كوتاه و جريان زياد را ايجاد کند.

### **چاپگر رنگي جوهرافشان EPSON STYLUS**<sub>*M*</sub> $C45$  Series

حق چاپ 2001 توسط شركت Seiko Epson Corporation. كليه حقوق محفوظ است. PRINT Image Matching يك علامت تجاري شركت Seiko Epson Corporation مي باشد. آرم PRINT Image Matching Image Alatching يا علامت تجاري شركت Seiko Epson Corpor Microsoft و Windows نامهاي تجاري ثبت شده شرکت Corporation Microsoft مي باشد.

**نكات <b>كلي**: نام ديگر محصولاتي كه در اين جا آمده تنها به منظور شاست مراست ما كامت شركتهاي مربوطه باشند. Epson درمورد اين علامات حقي براي خود متصور نيست.

- **در هنگام كار با مخزن جوهر**
- مخازن جوهر را از دسترس اطفال دور نگهداريد. اجازه ندهيد كودكان از جوهرمخازن بياشامند يا به آن دست بزنند.
	- تا قبل از نصب مخزنها، بسته بندي مخازن جوهر را باز نكنيد.
- مخازن جوهر را تكان ندهيد؛ ممكن است سبب نشت جوهر شود.
- هنگامي كه مخازن جوهر مصرف شده را حمل مي كنيد مراقب باشيد، زيرا ممكن است اطراف درگاه مخزن جوهر مقداري جوهر باقيمانده باشد. اگر جوهر روي دستتان ريخت، آن را كاملا با آب و صابون بشوييد. اگر جوهر به چشمتان پاشيد، آن با آب زياد بشوييد. اگر پس از شستن با آب فراوان همچنان ناراحتيد يا دچار مشكل بينايي هستيد، ورا به پزشك مراجعه كنيد.
	- قبل از نصب مخازن بايد نوار مهر و موم زرد رنگ را جدا کنيد؛ در غيراينصورت مخازن غير قابل استفاده مي شوند.
		- قسمت آبي رنگ نوار مهر و موم را از روي مخازن جدا نکنيد.
			- نوار مهر و موم را از انتهاي مخازن جدا نکنيد.
- تراشه IC روي مخازن جوهر مقداري اطلاعات مربوط به مخزن جوهر را در بردارد، مانند مقدار باقيمانده جوهر بطوريكه مخزن را بتوان به آساني برداشت و دوباره در جاي خود قرّار داد. با وجود اين هربار كه مخزن در جاي خود قرار مي گيرد، مقار مي شود، زيرا چاپگر به طور خودكار يك كنترل اعتبار انجام ميدهد. به تراشه سبز IC در كنار مخزن دست نزنيد.

در هنگام نصب اوليه، از مخازن جوهر كه با چاپگر شما بسته بندي شده كمي مصرف ميشود. براي اينكه خروجي هاي چَاپ كيفيٰت بـالايـي دَاشته باشند، هد چاپ كاملاً با جوهر شارژ ميشود. در اين مرحله مقداري از جوهر مصـرف شده و<br>باقي جوهر مخازن به اندازه عمر مفيد مخازن باقي خواهد ماند.

كليه حقق مطوط است. هچ قسمي از اين كتابچه نياد مورد و با هر شاه به ساسم هر موسول اي اين اركترونيكي، مكاسفي المالات اين موسود و با هر استراد استراد موسود ان موسود استراد مع در اين كتابچه مي باشد قطرحها سنواده به استراد موسو Seiko Epson Corporation جوابگوي هيچ نوع آسيب يا مشكلي كه در ننيجه استفاده از محصران مصرفي و يا مواردي به جز آنچه كه به عوان Original Epson Products (محصول اصلي اپسون) يا Original Epson Products (محصول اصلي اپسون) يا Digin Seiko Epson Corporation جرابگوي هيچگونه آسيب که در نتيجه تداخل امراج الکثرومغناطيسي و در اثر استفاده لز بافه ماي رابط به جز آنچه که به عنوان Epson Approved Products واسمع رابط به هنه شوان EPSON به جنوان Epson Corporation

#### **هنگام استفاده از چاپگر**

- اگر پنجره انتخاب ظاهر شد كشور <sup>و</sup> يا محل اقامت خود را انتخاب كنيد. سپس جهت ادامه **.<sup>٣</sup> نرم افزار چاپگر را نصب كنيد.**
- كار، جز در مواردي كه دستور ديگري داده شده باشد، محل هايي را كه با رمز دور آن خط كشيده شده كليك يا دوباركليك كنيد.
- كليه بر نامه هاي محافظت در بر ابر ويروس خود ر ا پيش از نصب نرم افز ار چاپگر غير فعال كنيد . **تذكر:** c

- دست خود را داخل چاپگر نكنيد و يا در هنگام چاپ دست به مخازن جوهر نزنيد.
- از بستن يا پوشاندن دريچه ها و وروديهاي كابين چاپگر خودداري كنيد.
- سعي نكنيد كه خودتان چاپگر را تعميير كنيد.
- □ در موارد زير چاپگر را از برق بکشيد و به سرويس کار ي که داراي قابلينهاي تعمير اتي مناسب است مراجعه نماييد:<br>سيم برق يا کابل آسيب ديده است؛ مايعي وارد چاپگر شده است؛ چاپگر افتاده است يا کليپ ميليگر درست عمل نمي کند ي
	- از گذاشتن اشيا درون شكاف هاي چاپگر خودداري كنيد.
	- مراقب باشيد مايعي روي چاپگر نريزد.
- مخازن جوهر را در حالت نصب شده بگذاريد. خارج كردن مخازن ميتواند موجب خشک شدن ِهد چاپ شود و ممكن است مانع از چاپ كردن توسط چاپگر شود.

همچنين از طريق فهرست Start (آغاز) مي توانيد به Reference Guide (راهنماي مرجع) دسترسي يابيد. براي اينكار ، **Start (آغاز)** را زده، به **Start (همه برنامه ها)** در Windows XP (آغاز) مي توانيد به All Programs (راهنماي مرجع) دست **توجه:** (**برنامه ها**) در 98 ،Me Windows، يا 2000 رفته، ابتدا **EPSON** <sup>و</sup> سپس **Guide Reference 45ESC**) **راهنماي مرجع 45ESC** (را بزنيد.

- 
- **۴\_\_\_ دکمه ∆-0 نگهدار ي را فشار دهيد .**<br>چاپگر شروع به شارژ کردن جوهر مي کند. اين کار حدود **يك دقيقه و نيم** طول مي کشد. هنگام شارژ ، چاپگر توليد صداهاي مکانيکي مختلي مي کند. اين امر کاملا طبيعي است. زماني که چراغ سبز از چشمک زدن ايستاد، شارژ جوهر کامل شده است.

سيم برق

نصب

![](_page_0_Picture_67.jpeg)

چاپگر

![](_page_0_Figure_19.jpeg)

### **نصب** 4050193-00

محتويات بسته ممكن است در برخي نقاط متفاوت باشد.

سيم برق در بعضي كشورها به صورت ضميمه همراه دستگاه است.

**.٣ مخازن جوهر را به صورتي كه در زير نشان داده شده، نصب كنيد.**

هنگام عمليات شارژ چاپگر را خاموش نكنيد. **تذكر:** در **C توجه:** 

![](_page_0_Picture_64.jpeg)

#### اگر پنجره انتخاب زبان ظاهر شد، زبان برگزيده خود را انتخاب كنيد. **توجه:**

![](_page_0_Picture_12.jpeg)

نستور العملهای صفحه ای را دنبال کنيد.<br>اگر مربع گفتگ*وی* نصب کننده نيامد، EPSETUP.EXE<br>را در سی دی رام دوبارکليک کنيد.

#### **پس از اينكه نصب كامل شد، براي بار اول و جهت كسب اطلاعات بيشتر درمورد چاپ كردن از طريق رايانه به Guide Reference) راهنماي مرجع) مراجعه كنيد.**

سي دي رام شاملPhotoStarter EPSON ،PhotoQuicker EPSON، EPSON CardMonitor، EPSON CardMonitor، EPSON PRINT Image Framer .باشد مي EPSON Web-To-Page و Tool، PIF DESIGNER

PhotoQuicker EPSON يك برنامه سرگرم كننده با قابليت استفاده آسان است و داراي ويژگي هايي است كه ميتواند به شما در ايجاد عکسهاي جالب كمك كند.

![](_page_0_Picture_69.jpeg)

براي جزييات بيشتر، روي آيکون **Guide Software 45ESC**) **راهنماي نرم افزار 45ESC** (در محيط اصلي دوبار کليک کنيد تا Setup Software Print Photo) نصب نرم افزار Print Photo( را مشاهده نماييد.

براي تنظيم راهنماي لبه چپ، نوار قفل کن را فشار داده <sup>و</sup> نگه داريد <sup>و</sup> راهنما را در جهت مخالف جا كاغذي بكشيد. **توجه:**

![](_page_0_Picture_21.jpeg)

# Guide Reference) راهنماي مرجع) اطلاعات دقيقي را درمورد چاپ كردن توسط رايانه، نگهداري چاپگر، حل مشكلات، <sup>و</sup> ايمني به شما ارائه ميدهد. **مشاهده Guide Reference) راهنماي مرجع)**

براي مشاهده Guide Reference) راهنماي مرجع) آيکون **Guide Reference 45ESC**) **راهنماي مرجع 45ESC** (را در محيط اصلي دوبارکليک کنيد.

**تكر:**

## **EPSON**

## استان <mark>کار ج کردن از بسته بندي</mark><br>۱. محتويت جعبه را خارج کنيد. کليه نوارها و مواد بسته بندي همراه چاپگر را از آن جدا نماييد. ۲. نگهدارنده کاغذ را وصل کنيد و است کنيد.

**.٢ چاپگر و رايانه را با يک بافه USB وصل کنيد سپس ديسک نرم افزار چاپگر را درون سي دي رام بگذاريد.**

![](_page_0_Picture_7.jpeg)